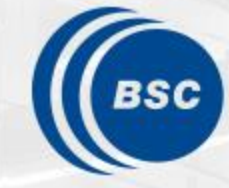

**Barcelona Supercomputing Center** Centro Nacional de Supercomputación

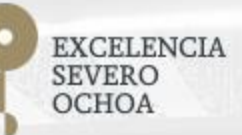

## **Programming Distributed Computing Platforms with COMPSs**

Workflows & Distributed Computing Group

25-26/01/2022 Barcelona & On-line

### **Outline**

#### **Day 2**

- Session 6 (9:30-11:00): Java & C++
	- Writing Java applications
	- Java Hands-on + debug
	- C++ Syntax
- Coffee break (11:00 11:30)
- Session 7 (11:30-13:00): COMPSs Advanced Features
	- Using binaries and MPI code, Fault Tolerance and Exception management, Numba
	- COMPSs execution environment
- Lunch break (13:00 14:30)
- Session 8 (14:30-16:15): Cluster Hands-on (MareNostrum)
- COMPSs Installation & Final Notes
- SLIDES
	- [http://compss.bsc.es/releases/tutorials/tutorial-PATC\\_2022/](http://compss.bsc.es/releases/tutorials/tutorial-PATC_2022/)

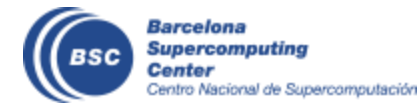

### **Language differences overview**

- Model and concepts are the same in all the Languages
- Differences in task declaration and synchronizations

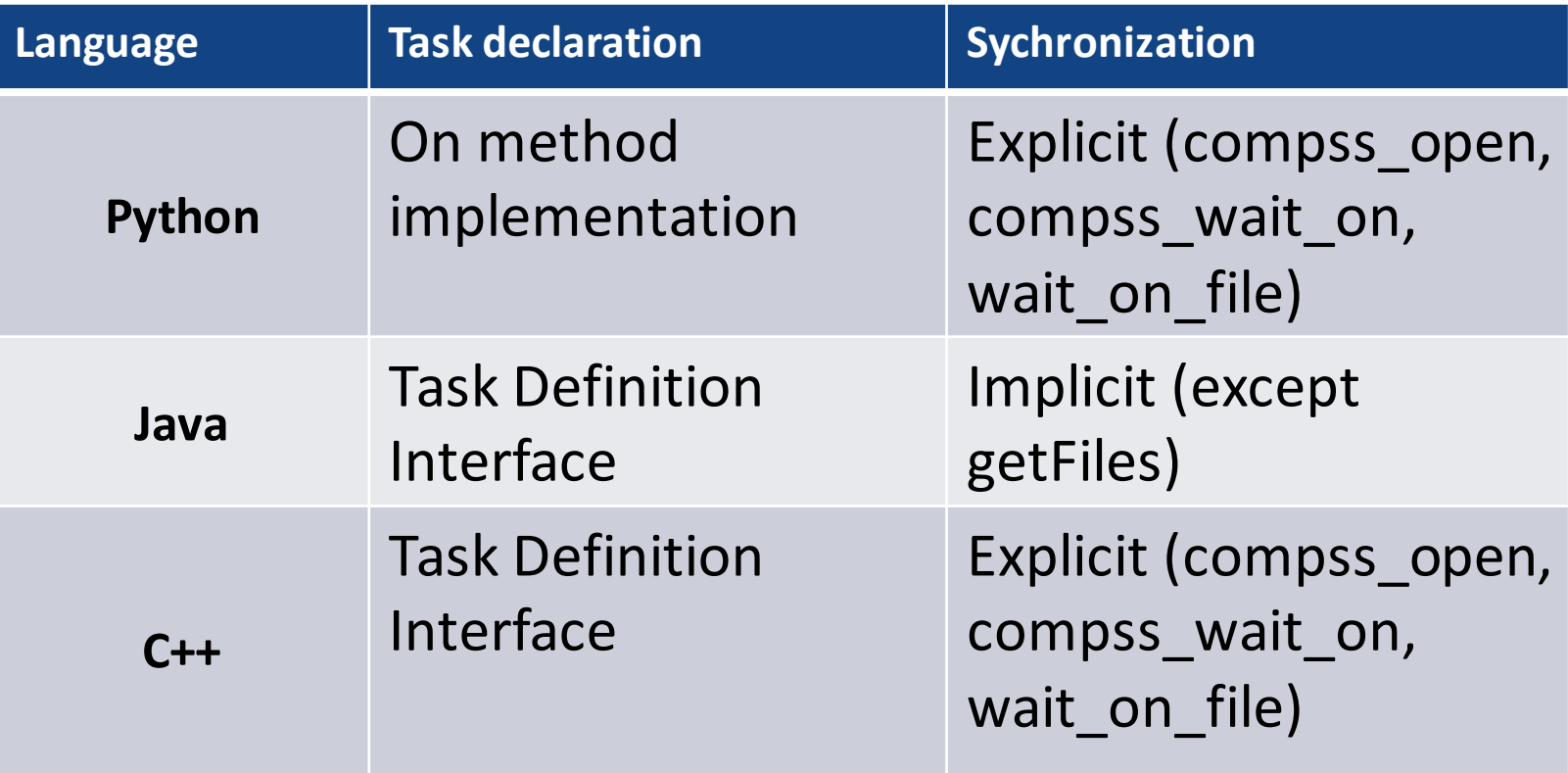

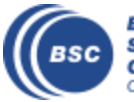

## **Java Syntax**

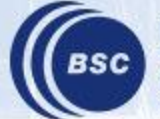

**Barcelona Supercomputing Center** Centro Nacional de Supercomputación

#### **Programming Steps**

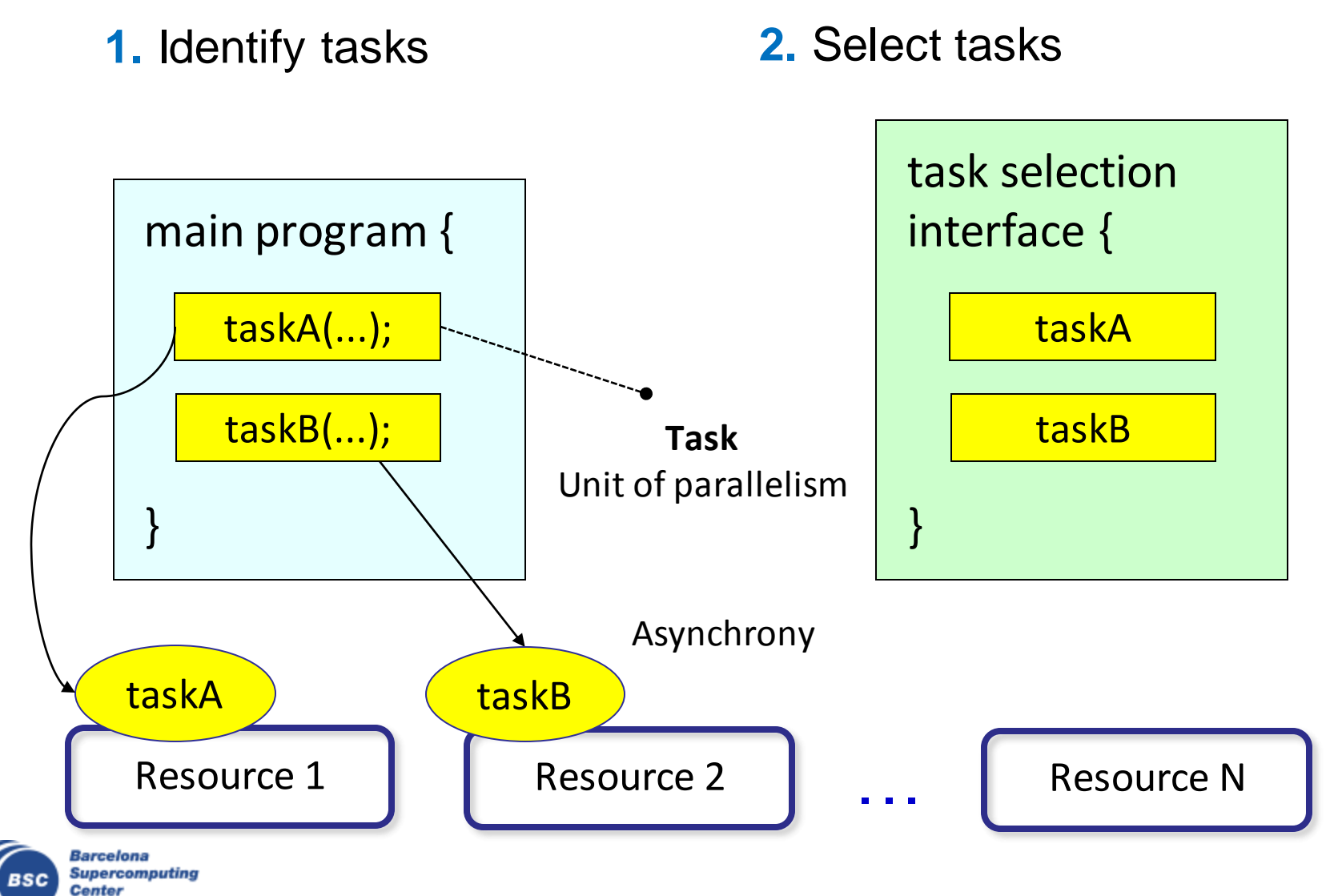

Centro Nacional de Supercomputación

#### **Task Selection Interface**

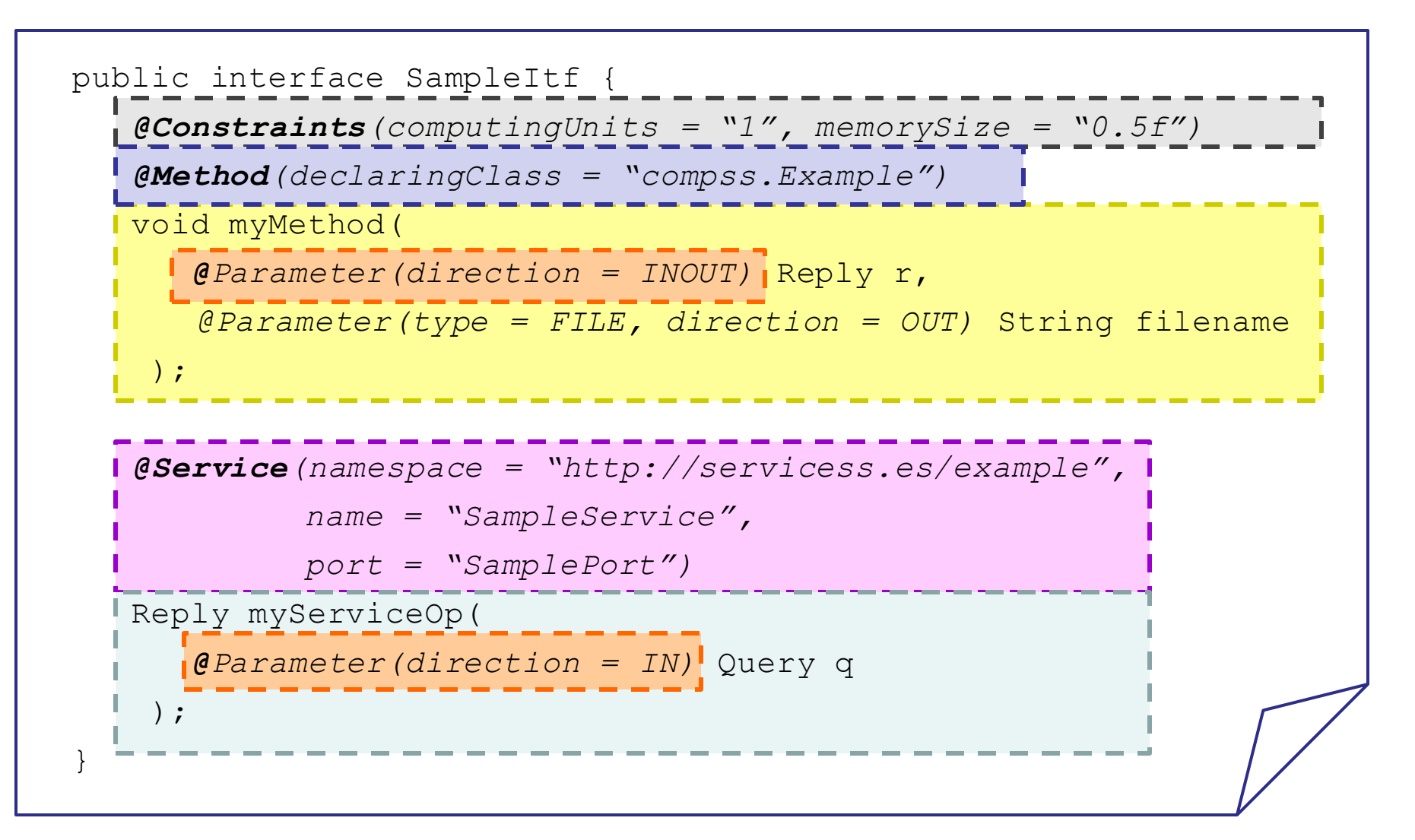

Barcelona **Supercomputing** entro Nacional de Supercomputación

#### **Main program**

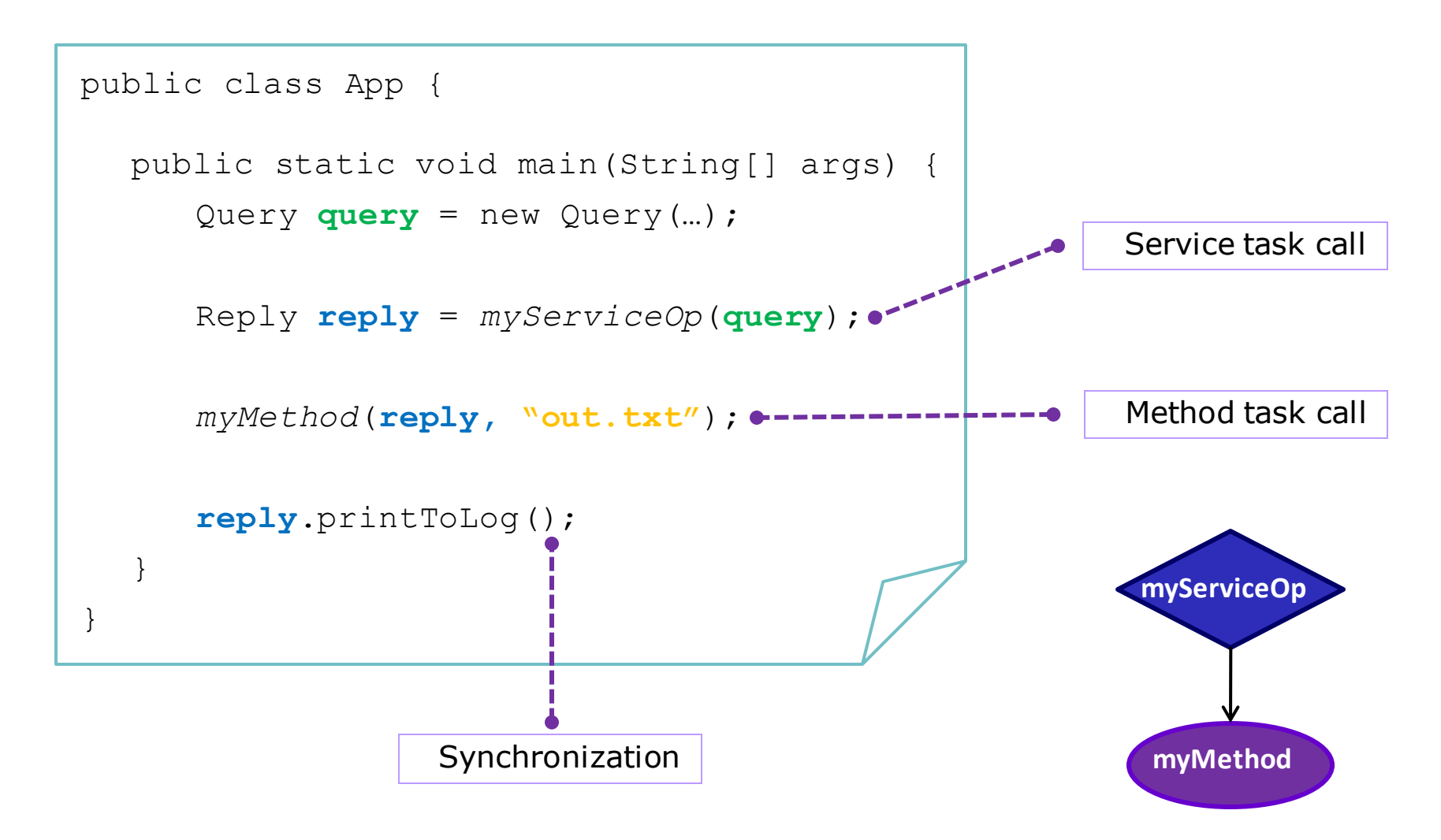

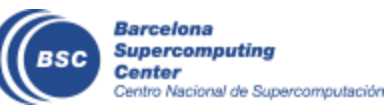

## **Why we do not need to synchronize?**

- Code instrumented with Javassist
	- Modified at loading time.

App Code

Customized Loader (Javassist)

COMPSs Runtime

```
public class App {
  public static void main(String[] args) {
     COMPSsRuntime.start();
     Query query = new Query(...);Reply reply = myServiceOp(query); -> COMPSsRuntime.executeTask(…)
     myMethod(reply, "out.txt"); -> COMPSsRuntime.executeTask(…)
     COMPSsRuntime.getObject(reply);
     reply.printToLog();
    COMPSsRuntime.stop();
  }
}
```
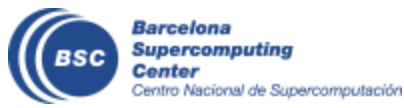

#### **COMPSs API calls**

- There are some calls that can not be inferred and the user can use calling the COMPSs API
	- Static class COMPSs
- Barrier: wait for all tasks to finish
	- COMPSs.**barrier**();
- Deregister object
	- As objects are registered in the runtime. It prevents the Java GC to delete the object.
	- COMPSs.**deregisterObject**(object);
- Synchronize a file without opening
	- COMPSs.**getFile**(filename);

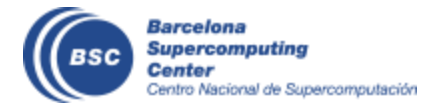

## **Java example**

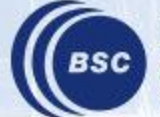

**Barcelona Supercomputing Center** Centro Nacional de Supercomputación

### **Sample Application**

• Main Program

```
public static void main(String[] args) {
   String counter1 = args[0], counter2 = args[1], counter3 = args[2];
   initializeCounters(counter1, counter2, counter3);
  for (i = 0; i < 3; i++) {
      increment(counter1);
      increment(counter2);
      increment(counter3);
   }
}
                           public static void increment(String counterFile) {
                                int value = readCounter(counterFile);
                                value++;
                                writeCounter(counterFile, value);
                           }
                         • Task Method
```
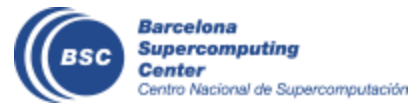

## **Sample Application (Interface)**

• Task Annotation Interface

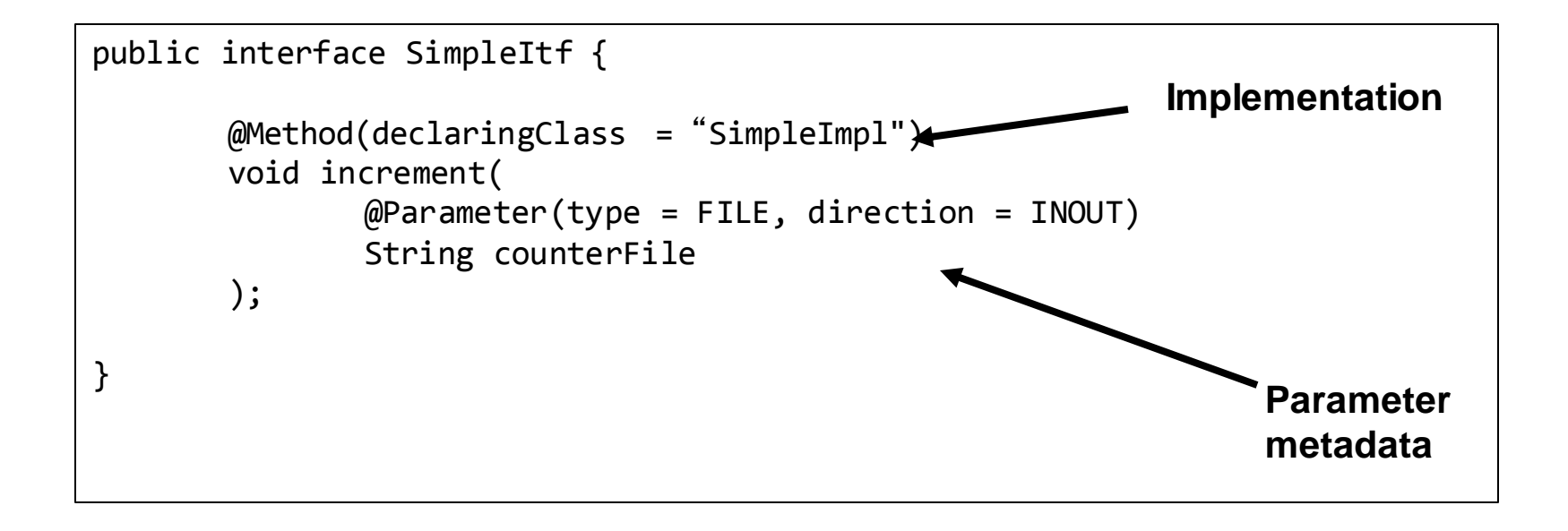

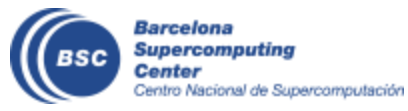

## **Sample Application (Main Program)**

- Main program NO CHANGES!
- No need to synchronize data COMPSs is doing itself!

```
public static void main(String[] args) {
  String counter1 = args[0], counter2 = args[1], counter3 = args[2];
   initializeCounters(counter1, counter2, counter3);
   for (i = 0; i < 3; i++) {
      increment(counter1);
      increment(counter2);
      increment(counter3);
   }
   printCounters(counter1, counter2, counter3); 
}
                                                   No need to synch
```
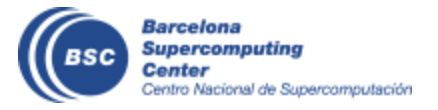

#### **Sample Application: Task Graph**

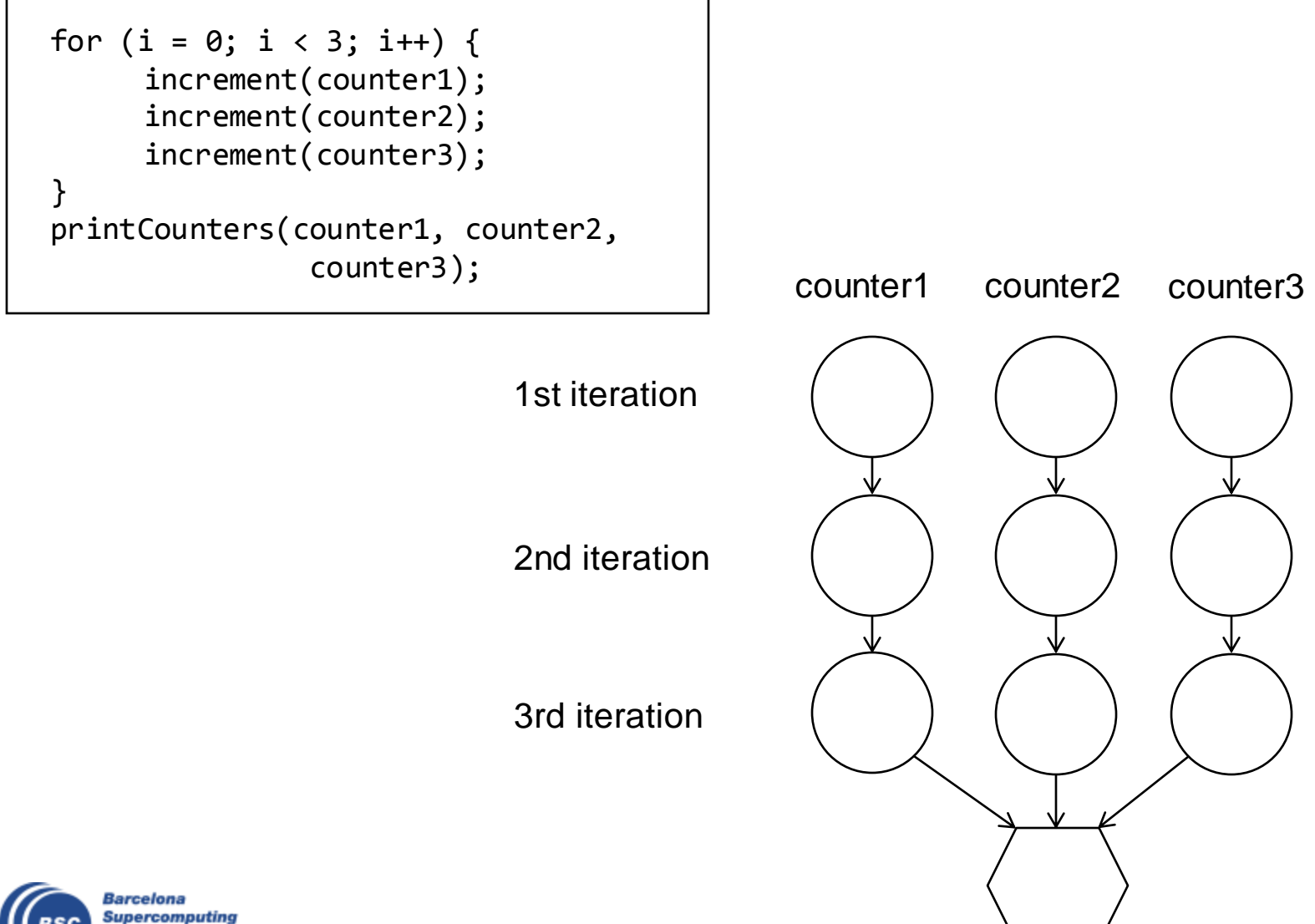

Center Centro Nacional de Supercomputación

## **Java Hands-on**

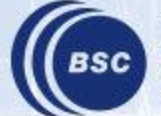

**Barcelona Supercomputing Center** Centro Nacional de Supercomputación

#### **Hands-on environment**

- Windows users: Start the Virtual Machine
	- User: **compss** ~/tutorial\_apps/java
	- Password: **compss2021**
- Open IDE (eclipse, netbeans,..)

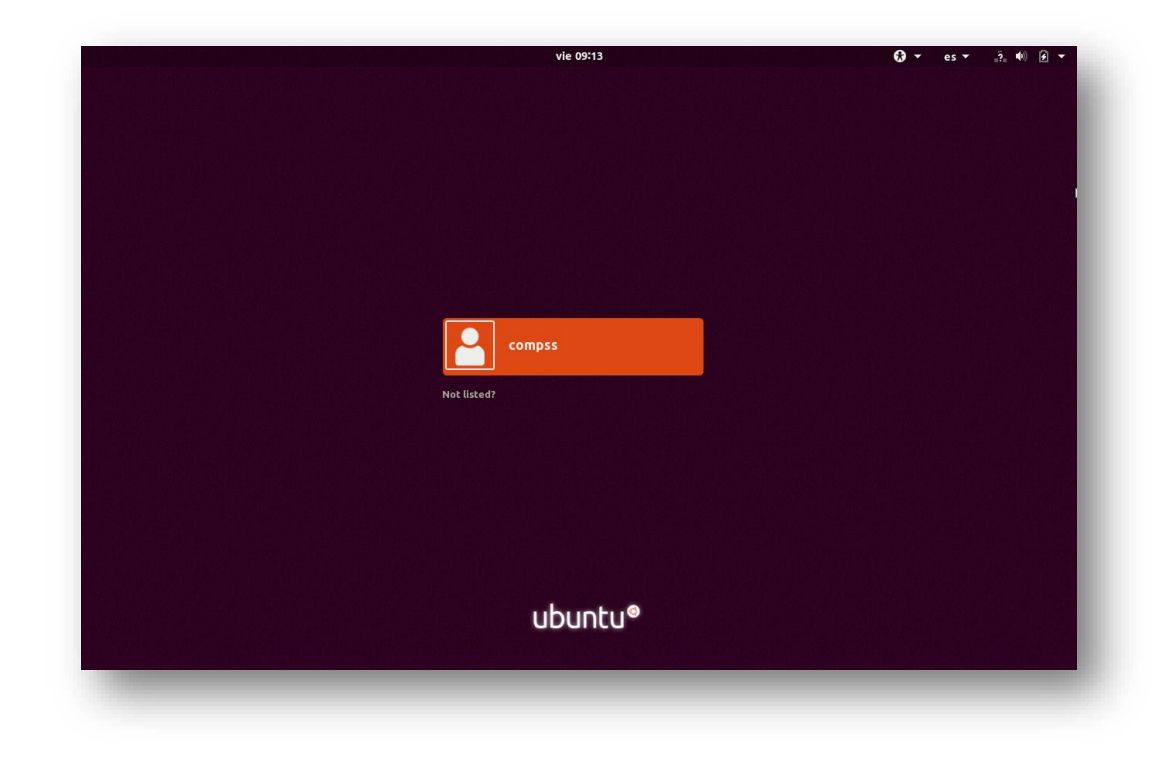

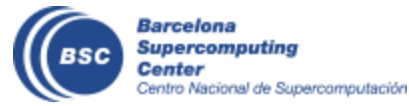

## Word Count **Word count**

- Counting words of a document
- Parallelization
	- Split documents in blocks
	- Count words of Blocks
	- Merge results

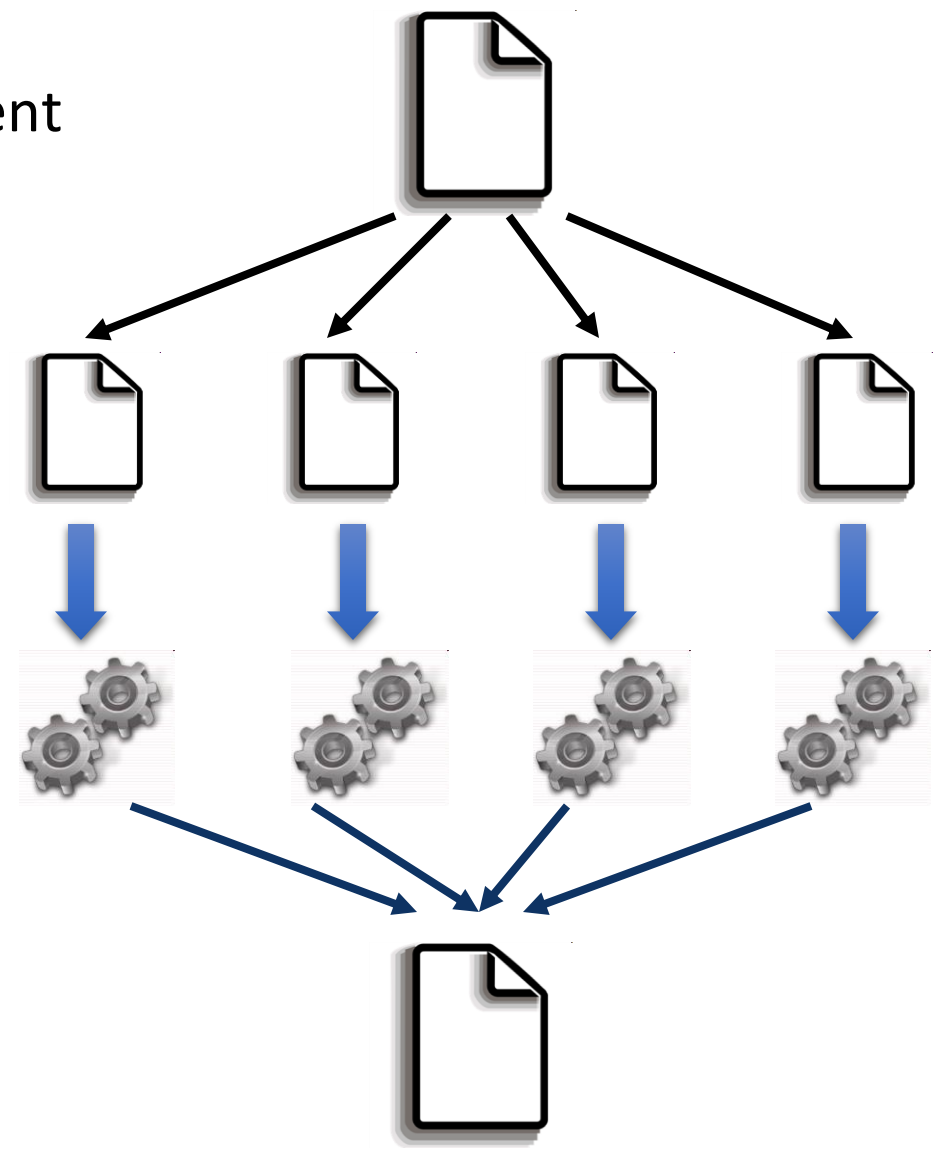

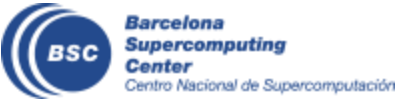

#### **Java Hands On: Exercise**

- Complete the Word Count parallelization with COMPSs
	- Level 0: No Java background
		- Look the implementation (wordcount project)
	- Level 1: Basic Java background
		- Define methods in the interface (wordcount\_sequential)
	- Level 2: Java background
		- Define methods in the interface and complete the part of the main code with helper methods (wordcount blanks)

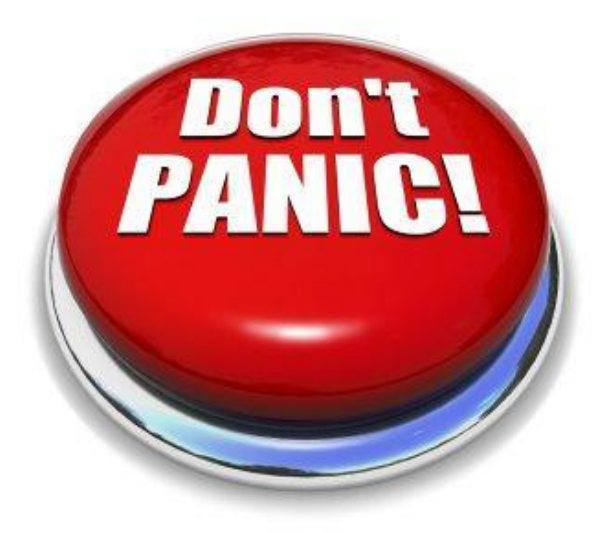

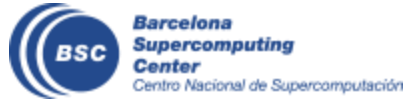

## **Compilation and Simple Execution**

#### • Compilation

• Run *mvn clean install* in */home/compss/tutorial\_apps/java/wordcount*

\$ compss@bsc:~/> **cd /home/compss/tutorial\_apps/java/wordcount** \$ compss@bsc:/home/compss/tutorial\_apps/java/wordcount/> **mvn clean package**

#### • Init the docker testing environment

\$ compss@bsc:/home/compss/tutorial\_apps/java/wordcount/> **compss init -n docker-tutorial docker \ -i compss/compss-tutorial:2.10**

- Use compss command to run the application
	- **compss run** [options] < FQDN app. classname> <application args>
- *Exercise:* Simple word count execution
	- Usage:

wordcount.uniqueFile.Wordcount <data\_file> <br/>block\_size>

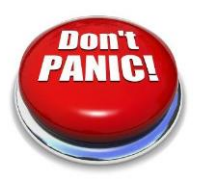

\$ compss@bsc:/home/compss/tutorial\_apps/java/wordcount/> **compss run --classpath=jar/wordcount.jar \ wordcount.uniqueFile.Wordcount data-set/file\_small.txt 650**

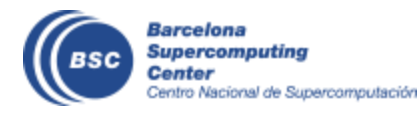

#### **Java Hands On: Exercise Solution**

#### • Main Code

```
private static void computeWordCount() {
    HashMap<String, Integer> result = new HashMap<String, Integer>();
    int start = 0:
    for (int i = \theta; i < NUM BLOCKS; ++i) {
      HashMap<String, Integer> partialResult = wordCountBlock(DATA_FILE, start, BLOCK_SIZE);
      start = start + BLOCK_SIZE;
      result = mergeResults(result, partialResult);
    }
   System.out.println("[LOG] Counted Words is : " + result.keySet().size());
}
```

```
• Interface public interface WordcountItf {
                       @Method(declaringClass = "wordcount.uniqueFile.Wordcount")
                       public HashMap<String, Integer> mergeResults(
                        @Parameter HashMap<String, Integer> m1, 
                        @Parameter HashMap<String, Integer> m2
                       );
                       @Method(declaringClass = "wordcount.uniqueFile.Wordcount")
                       HashMap<String, Integer> wordCountBlock(
                        @Parameter(type = Type.FILE, direction = Direction.IN) String filePath, 
                        @Parameter int start, 
                        @Parameter int bsize
                       );
                   }
```
#### **Java Hands-on: Result**

```
$compss@bsc:~/tutorial_apps/java/wordcount/jar/> compss run –classpath=jar/wordcount.jar 
    wordcount.uniqueFile.Wordcount data-set/file_small.txt 650
Executing cmd: runcompss –-project=/project.xml --resources=/resources.xml …
        ----------------- Executing wordcount.uniqueFile.Wordcount --------------------------
WARNING: COMPSs Properties file is null. Setting default values
[ API] - Starting COMPSs Runtime v2.10 (build xxxx)
DATA FILE parameter value = data-set/file small.txt
BLOCK_SIZE parameter value = 650
[LOG] Computing word count result
[LOG] Counted Words is : 247
  [ API] - No more tasks for app 1
  [ API] - Getting Result Files 1
   [ API] - Execution Finished
                                                                     Application Logs
```
------------------------------------------------------------

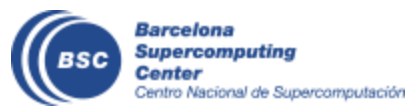

#### **Java Hands-On: Monitoring**

- The runtime of COMPSs provides real-time monitoring to follow the progress of the executions
	- Running tasks, resources usage, execution time per task, real-time execution graph, etc.
- Start monitor and open browser

\$compss@bsc:/home/compss/tutorial\_apps/java/wordcount/> **compss monitor start**

\$compss@bsc:/home/compss/tutorial\_apps/java/wordcount/> **firefox http::/localhost:8080/compss-monitor** 

#### • Activate monitoring

- Setting a monitoring interval
	- **compssrun --monitoring=<int>**
- With a default monitoring interval
	- **compssrun –m** (or) **compssrun --monitoring**
- *Exercise:* run wordcount enabling monitoring

\$compss@bsc:/home/compss/tutorial\_apps/java/wordcount/> **compss run –m --classpath=jar/wordcount.jar wordcount.uniqueFile.Wordcount data-set/file\_long.txt 350000**

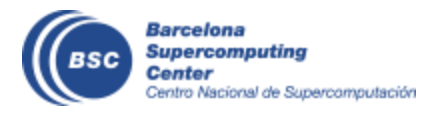

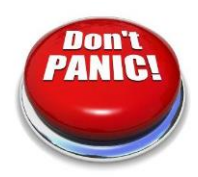

#### **Java Hands-on: Configuration**

• Project.xml:

\$ compss@bsc:/home/compss/tutorial\_apps/java/wordcount/> **compss exec cat /Project.xml**

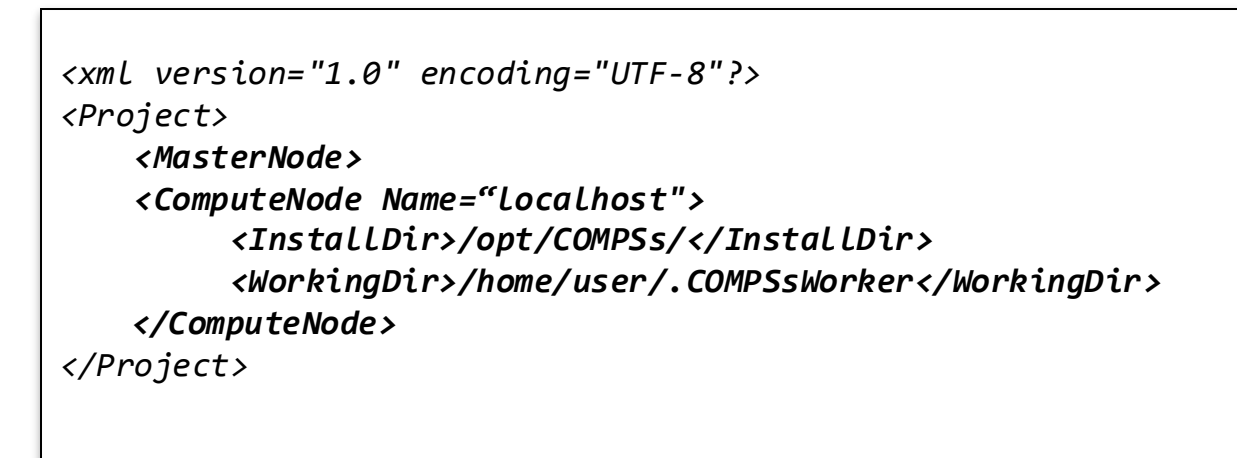

- Other optional parameters
	- User, AppDir, LibraryPath

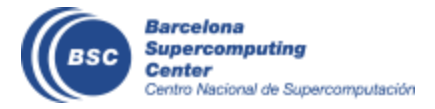

#### **Java Hands-On: Configuration**

• Resources.xml:

\$ compss@bsc:/home/compss/tutorial\_apps/java/wordcount/> **compss exec cat /resources.xml**

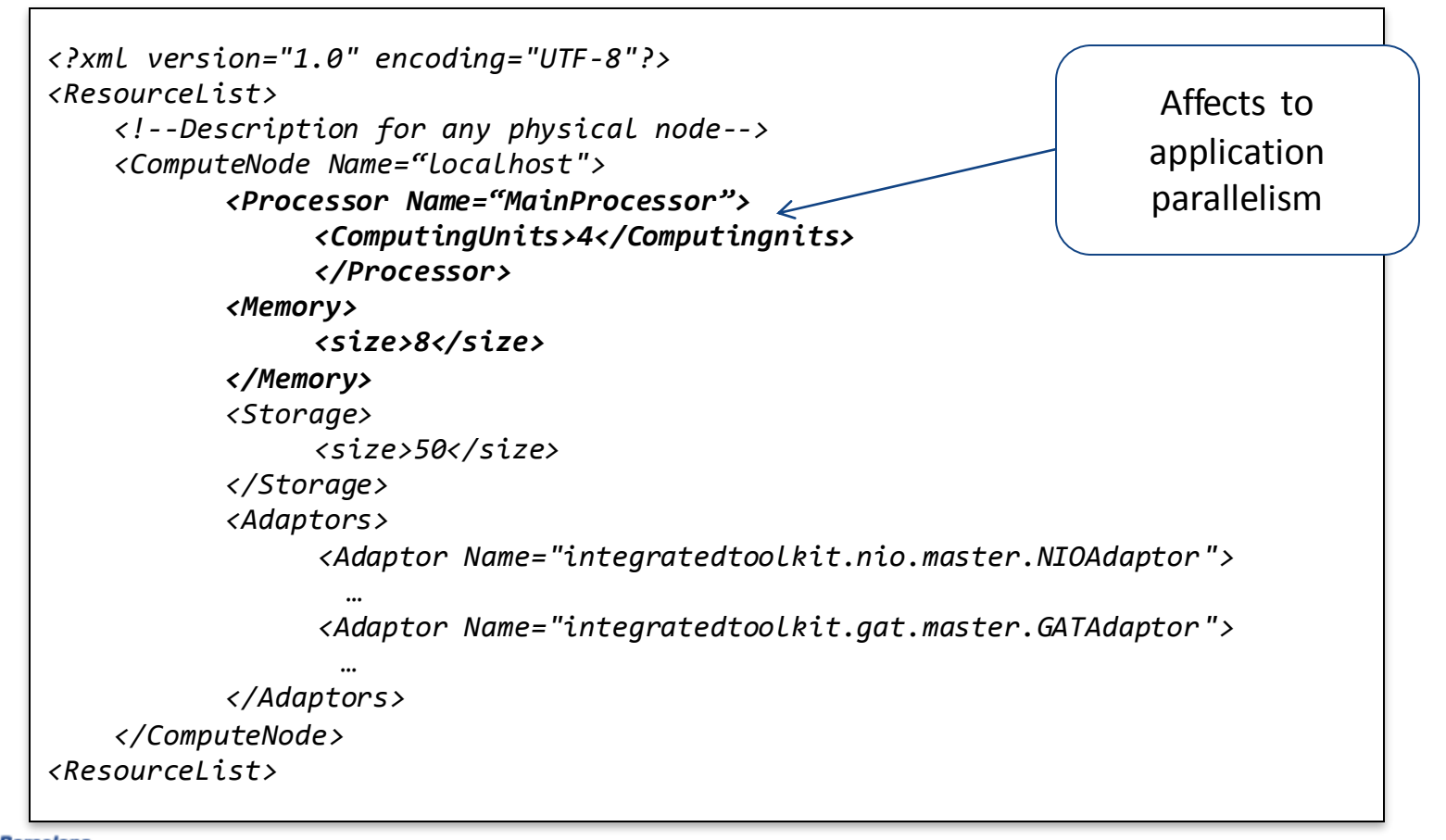

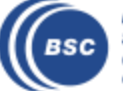

### **Simulating several workers**

- Add workers:
	- Create other containers in your machine to run as workers

\$compss@bsc:/home/compss/tutorial\_apps/java/wordcount/> **compss components add worker 2**

#### • Check project and resources

\$compss@bsc:/home/compss/tutorial\_apps/java/wordcount/> **compss exec cat /project.xml** 

\$compss@bsc:/home/compss/tutorial\_apps/java/wordcount/> **compss exec cat /resources.xml**

#### • Execute again

\$compss@bsc:/home/compss/tutorial\_apps/java/wordcount/> **compss run –m --classpath=jar/wordcount.jar wordcount.uniqueFile.Wordcount data-set/file\_long.txt 350000**

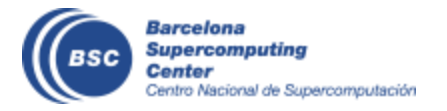

### **Java Hands-on: Graph generation**

- To generate the graph of an application, it must be run with the monitor or graph flags activated
	- **compssrun -m | –graph | –g**
- The graph will be stored in:
	- **\$HOME/.COMPSs/<APP\_NAME>\_<EX#>/monitor/complete\_graph.dot**
- To convert the graph to a PDF format:
	- **compss gengraph <dot\_file>**
- **Exercise:** generate the graph for the wordcount application

\$compss@bsc:~/tutorial\_apps/java/wordcount> **compss run –g --classpath=jar/wordcount.jar \ wordcount.uniqueFile.Wordcount data-set/file\_small.txt 650 …** 

\$compss@bsc:~/tutorial\_apps/java/wordcount> **compss gengraph \ .COMPSs/wordcount.uniqueFile.Wordcount\_04/monitor/complete\_graph.dot**

Output file: /root/.COMPSs/wordcount.uniqueFile.Wordcount\_04/monitor/complete\_graph.pdf

\$compss@bsc:~/tutorial\_apps/java/wordcount> **evince \ .COMPSs/envs/docker-tutorial/wordcount.uniqueFile.Wordcount\_04/monitor/complete\_graph.pdf**

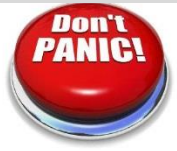

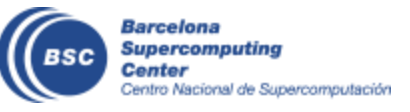

## **Java Hands-on: Debugging**

- Different log levels activated as options
	- **--log\_level**=<level> (**off**: for performance | **info**: basic logging | **debug**: detect errors)
	- **--debug** or **-d**
- The output/errors of the main code of the application are shown in the console
- Logging files are stored by default in:
	- \$HOME/.COMPSs/<APP\_NAME>\_XX
	- Customizable with flag --base log dir=<path>
- Inside this folder, the user can check :
	- The output/error of a task # N : *jobs/jobN.[out|err]*
	- Messages from the COMPSs : *runtime.log*
	- Worker: *\$HOME/.COMPSs/<app\_name\_XX>/workers* or during the execution at */<working\_dir>/<uuid>/<node\_name>/logs*
- *Exercise:* run wordcount with debugging

\$compss@bsc:/home/compss/tutorial\_apps/java/wordcount/> **compss run –d --classpath=jar/wordcount.jar wordcount.uniqueFile.Wordcount data/file\_small.txt 650**

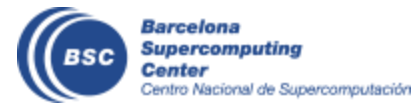

#### **Note:**

In **default environment,** the log folder is in *\$HOME/.COMPSs*.

In **Docker environments** executions, the **base\_log\_dir** has been set to **current directory**

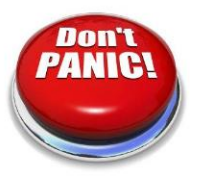

### **Debugging process**

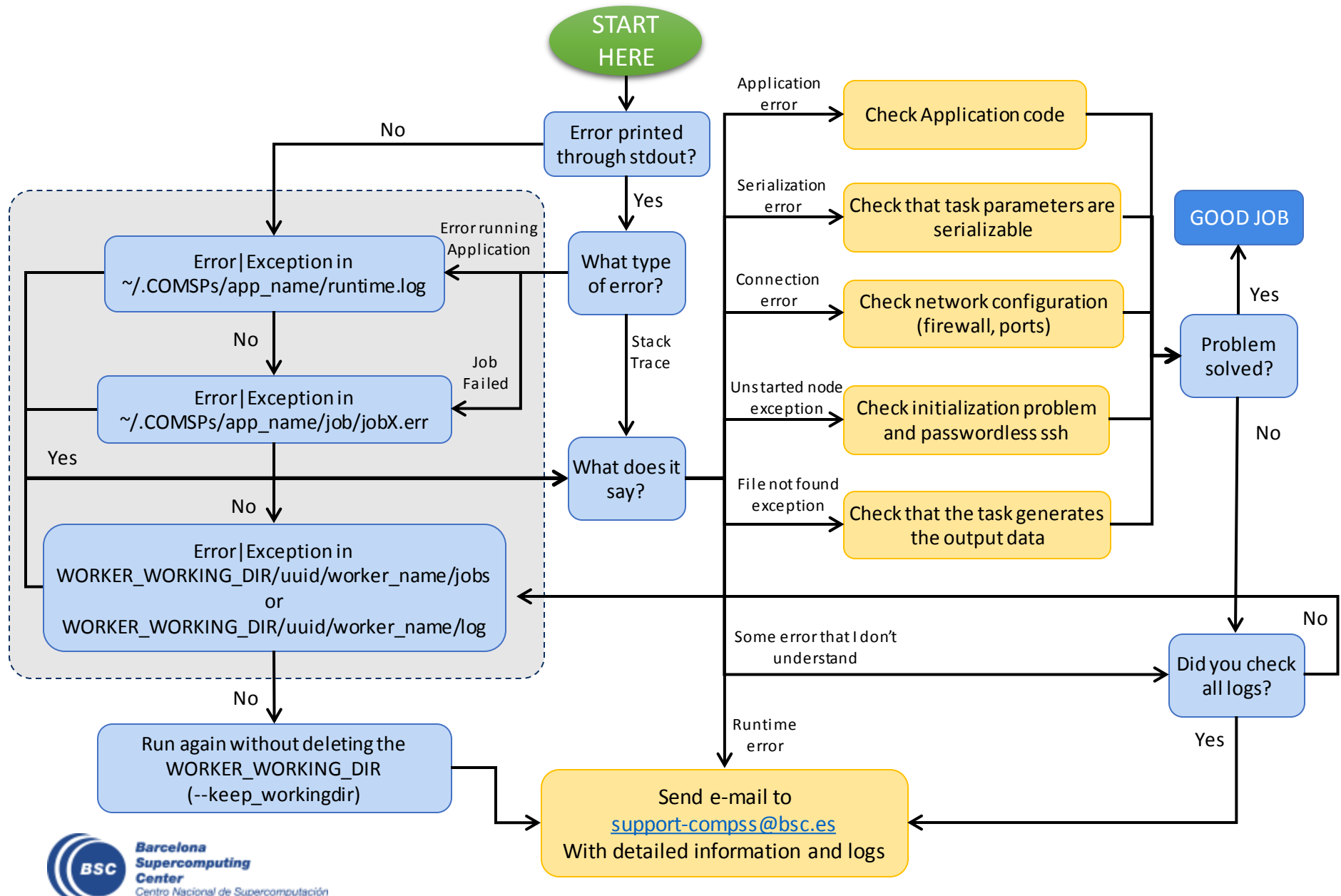

#### **Demo**

#### • Common errors:

- Exceptions
	- In main code
	- Within a task
- Usage of non-serializable objects
	- As a parameters
	- As a return
- Connectivity problems
	- The master can not connect to the worker
	- The worker can not connect to the master

![](_page_28_Picture_11.jpeg)

![](_page_28_Picture_12.jpeg)

## **C Syntax**

![](_page_29_Picture_1.jpeg)

**Barcelona**<br>Supercomputing Center<br>Centro Nacional de Supercomputación

#### **COMPSs C++ Binding**

- Application Structure
- C Binding API
- Task definition /Supported data
- Compilation & Execution

![](_page_30_Picture_5.jpeg)

### **Application Structure**

- Main Code
	- <AppName>.cc
- Task definition interface
	- <AppName>.idl
- Task Implementation
	- <AppName>-functions.cc
- Auxiliary classes and methods
	- src folder

![](_page_31_Picture_9.jpeg)

#### **C++-Binding API**

- Similar to the Python Binding
- Start/stop
	- **compss\_on**() / **compss\_off**()
- Synchronize and delete Objects
	- template <class T> void **compss\_wait\_on**(T\* &obj);
	- template <class T> T **compss** wait on(T &obj);
	- template <class T> int **compss\_delete\_object**(T\* &obj);
- Synchronize and delete files
	- void **compss ifstream**(char \* filename, ifstream& ifs);
	- void **compss\_ofstream**(char \* filename, ofstream& ofs);
	- FILE\* **compss\_fopen**(char \* filename, char \* mode);
	- void **compss\_wait\_on\_file**(char \* filename);
	- void **compss\_delete\_file**(char \* filename);
- Barrier
	- void **compss barrier()**;

![](_page_32_Picture_16.jpeg)

### **Task definition**

- Task definition interface (IDL-like interface)
	- Task definition
		- [return\_type|void] [static][class\_name::]method\_name(params...);
	- Param definition
		- [in|out|inout] data type name
	- Supported Data types for Dependencies
		- Files: *file*, objects: *Class\_name*, 1D Arrays: *type[#elems]*
		- Primitive data types only IN direction: char\*(string), int, double, float,…

```
interface example {
 @Constraints(ComputingUnits=2)
 void method(in f in, out file f out);
  //Expected C++ method: void method(char* f_in, char* f_out)
 ObjectEx ObjectEx:objectMethod(in inout ObjectEx accum,); 
 //Expected C++ method: ObjectEx* ObjectEx:objectMethod(ObjectEx* accum)
 double[20] normal method(in int n, in double[n] in array);
 //Expected C++ method: double* normal_method(int n, double*)
}
```
![](_page_33_Picture_10.jpeg)

### **Compilation & Execution**

- Compilation
	- Generate master/worker stubs (C++ do not support reflection)
	- Command:
		- compss\_build\_app <appName>
- Execution
	- Same as Python/Java (runcompss command)
		- runcompss master/<appName> [app\_args]
	- Require to set the AppDir
		- In the project.xml
		- Homogeneous cluster:
			- runcompss --appdir

```
<Project>
  <MasterNode/>
 <ComputeNode Name="localhost">
     <InstallDir>/opt/COMPSs/</InstallDir>
     <WorkingDir>/tmp/WorkerLocalhost/</WorkingDir>
     <Application>
        <AppDir>/home/tutorial_apps/c/matmul_objects/</AppDir>
     </Application>
 </ComputeNode>
</Project>
```
![](_page_34_Picture_13.jpeg)

#### **Exercise**

- Matrix Multiplication with c-binding
	- cd ~/tutorial\_apps/c/matmul\_object
- Compile:
	- compss exec compss\_build\_app Matmul
- Execute:
	- Compss run --appdir=/home/user/ master/Matmul 4 4 2.0

![](_page_35_Picture_7.jpeg)

![](_page_36_Picture_0.jpeg)

**Barcelona Supercomputing Center** Centro Nacional de Supercomputación

![](_page_36_Picture_2.jpeg)

# THANK YOU!

## support-compss@bsc.es

www.bsc.es